# **Projective Uncertainty Visualization**

We developed a tool that allows the visual analysis of errors (distortions) created by the projection of objects (meshes) from 3D to 2D. With this user-study, we want to evaluate the ability of our visualization techniques to solve basic tasks.

\* Required

# **Radar Plots**

We calculate and visualize 3 types of distortions: area, angle and perimeter. One way of showing these 3<br>distortions is by drawing the average in a radar plot where low distortions values are placed closer to the<br>center an

#### **Radar Plot**

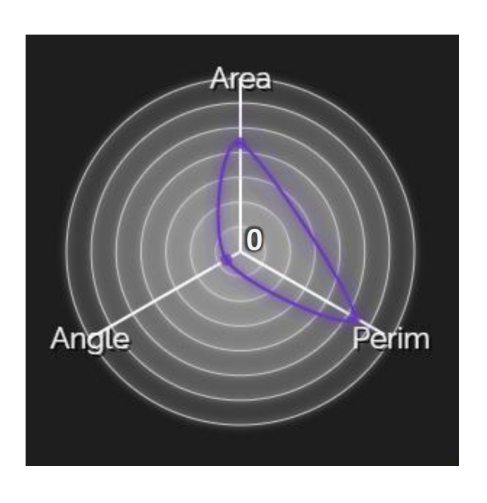

In case you are not familiar with radar plots, take a look at the figure beneath. Radar plots are able to show several values of an object at the same time. In contrast to a coordinate system, the axes are arranged in a circle and the corresponding values along each axis are connected with a line. The origin is located at the center of the plot.

#### **Radar Plot Construction**

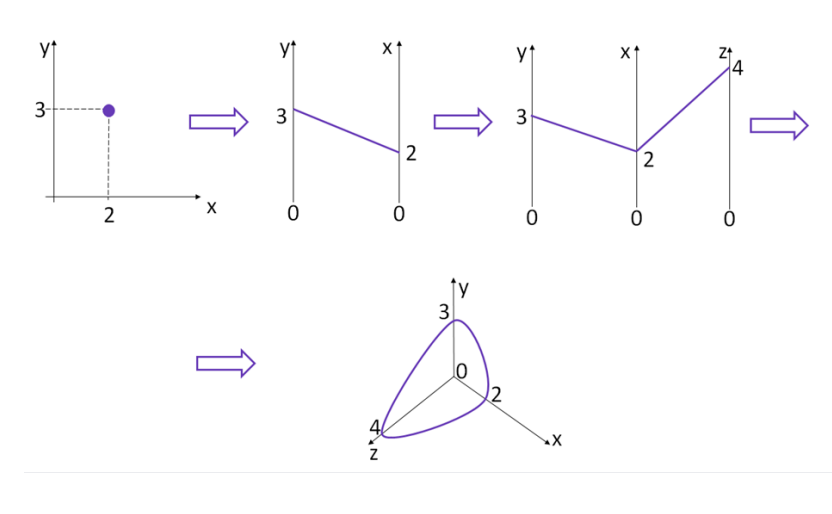

#### **Deviation**

We can combine several together-belonging lines to one area. Depending on how far the lines are spread out, the width of the area in the radar plot varies from axis to axis.

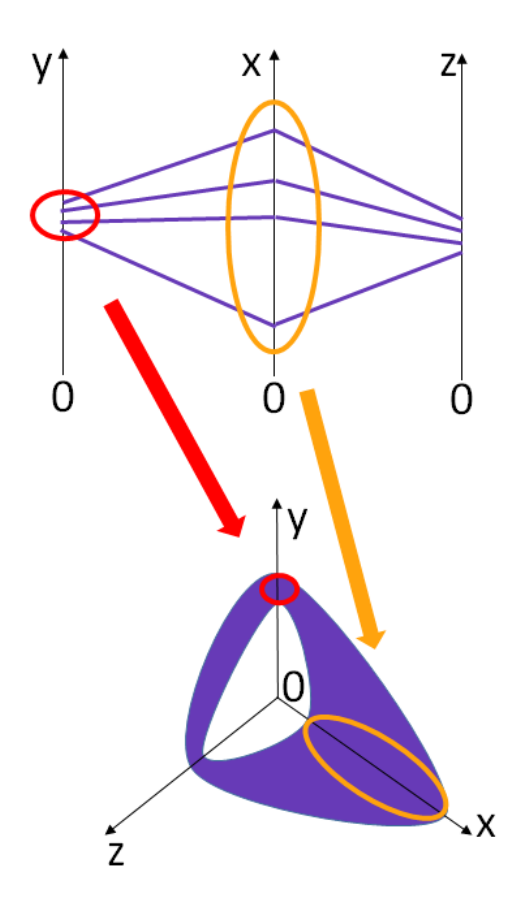

## **Personal Questions**

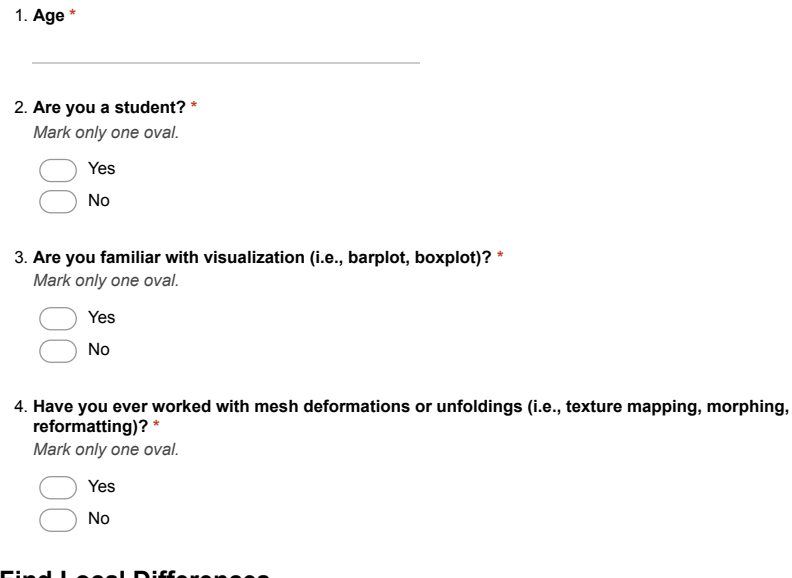

# **Find Local Differences**

Instead of considering the distortions of the whole object, it can be helpful to only analyze them in selected<br>regions. During this task, you will have to compare differences in distortions for the three colored regions<br>be

# **Compare Regions**

# **3D Bunny**

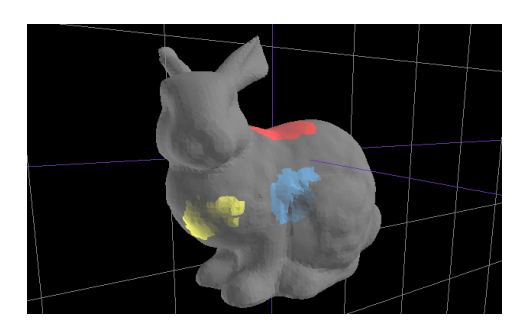

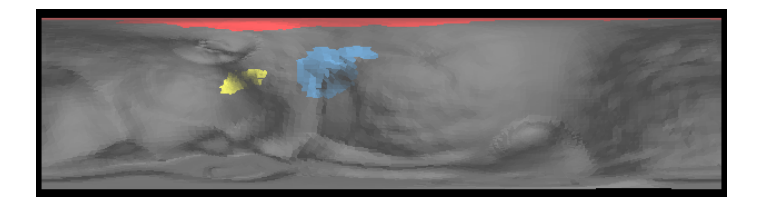

# **Radar Plot**

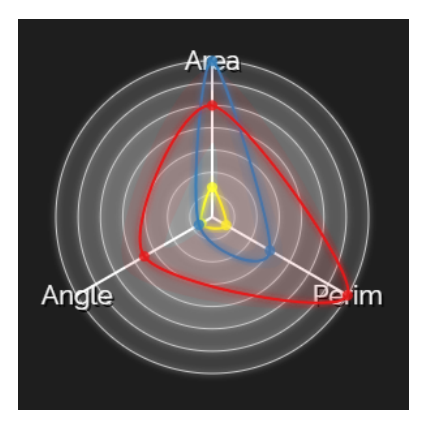

5. **Which region suffers from the highest area distortion? \*** *Mark only one oval.*

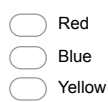

6. **Which region has the lowest overall distortions? \*** *Mark only one oval.*

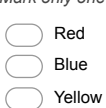

# **Compare Deviations**

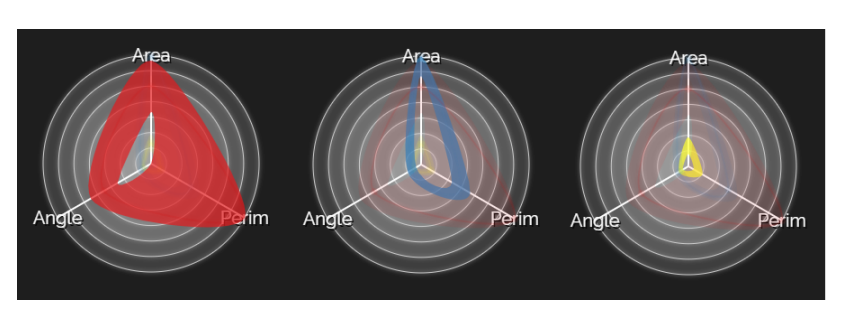

7. **Which attribute of the red region has the highest deviations? \*** *Mark only one oval.*

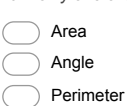

8. **Which regions have low overall deviations? \*** *Check all that apply.*

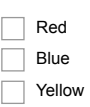

# **Find Local Differences - Feedback**

9. **How helpful was the radar plot for comparing the regions to one another? \*** *Mark only one oval.*

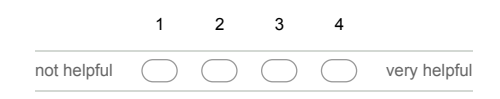

### 10. **How understandable was the radar plot? \***

*Mark only one oval.*

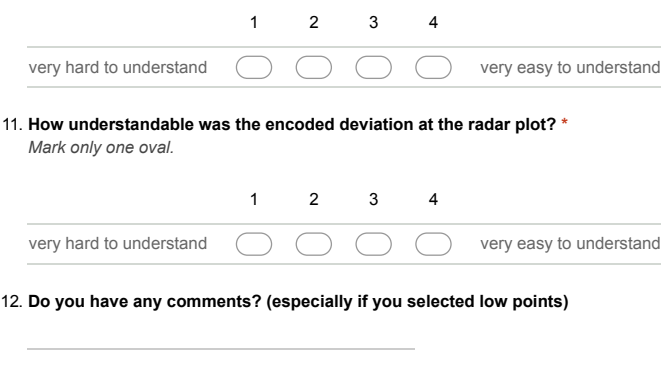

**Compare Steps**<br>The projection beneath consist of 2 steps. In the 1st step, the 3D bunny gets blown up to a sphere and in<br>the 2nd step, the sphere gets unfolded to a 2D map. During this task, you will have to analyze how t

# **Bunny Unfolding Video**

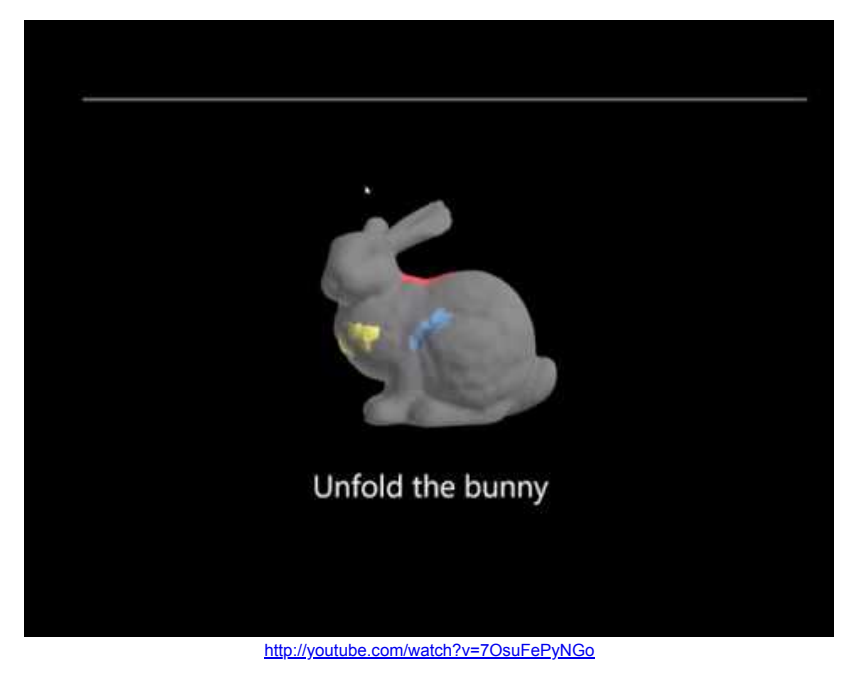

**3D Bunny**

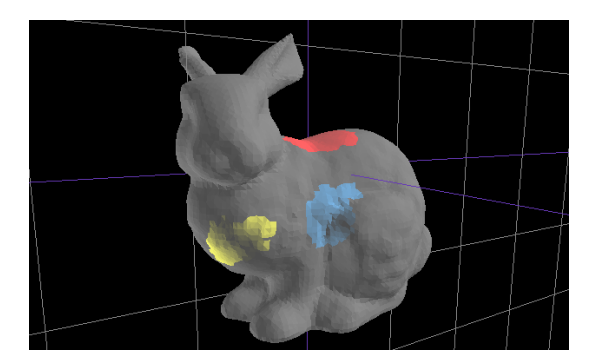

**Step 1: Bunny blown up to a Sphere**

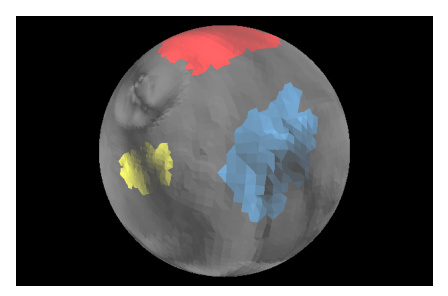

# **Step 2: 2D Unfolding of the Sphere**

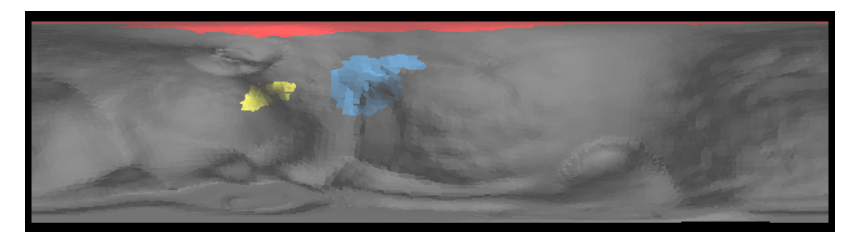

**Distortion Boxplots for Step 1 and 2**

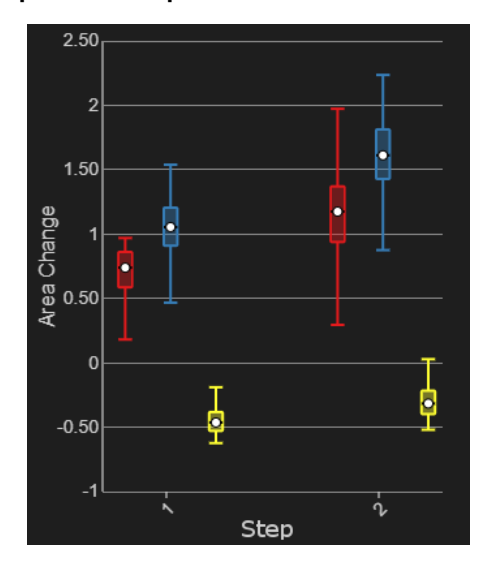

Note: With each following step, the distortions tend to add up, i.e., the distortions of step 2 are the sum of the distortions of the 1st and 2nd step.

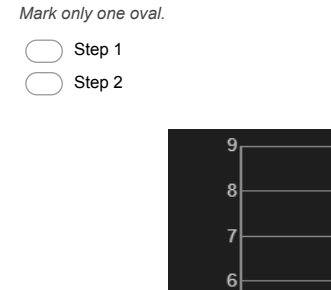

#### 13. **Which step adds more area distortion? \***

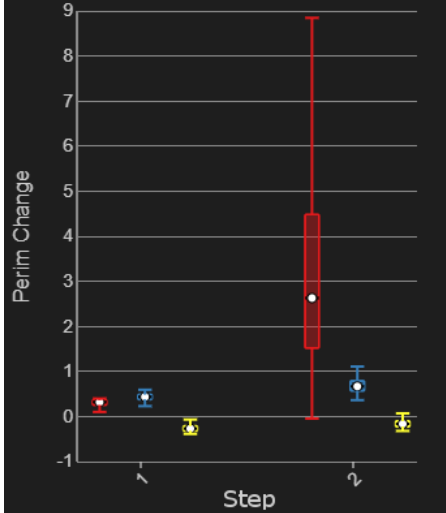

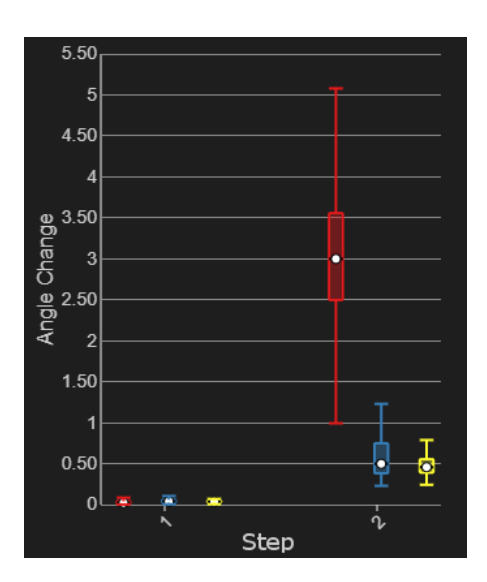

14. **The angle stays almost constant in step 1. \***

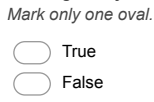

15. **The red region seems to suffer from a high perimeter and angle distortion. Which step of the pipeline should be improved to change this? \***

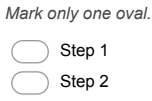

#### **Compare Steps - Feedback**

16. **How helpful were the boxplots for comparing step 1 and 2? \*** *Mark only one oval.*

1 2 3 4 not helpful  $\bigcirc$   $\bigcirc$   $\bigcirc$   $\bigcirc$  very helpful

17. **How understandable were the boxplots? \***

*Mark only one oval.*

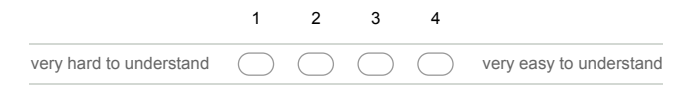

18. **Do you have any comments? (especially if you selected low points)**

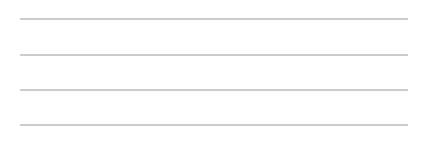

### **Compare Options**

During this task, you will see 3 alternative ways of unfolding the bunny. Each has its own strengths and weaknesses. You will be asked to find the best option for a certain situation.

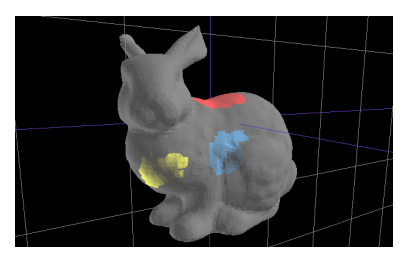

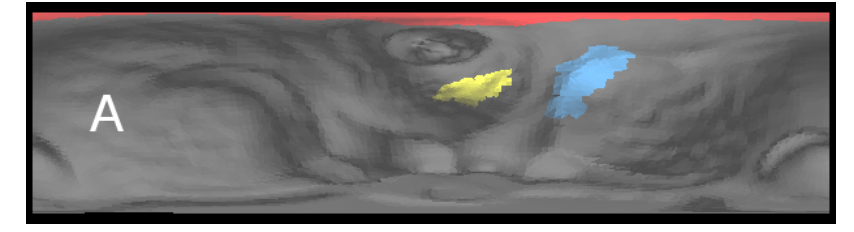

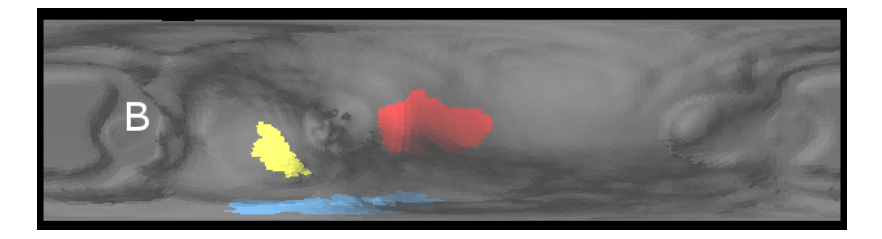

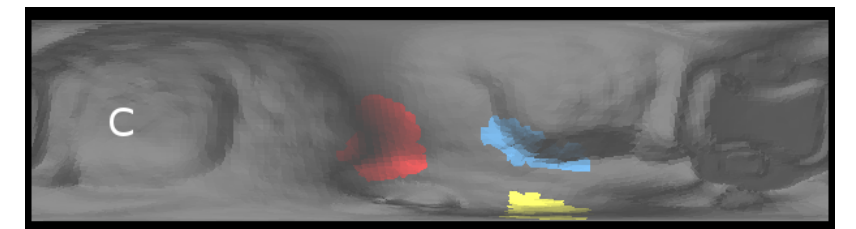

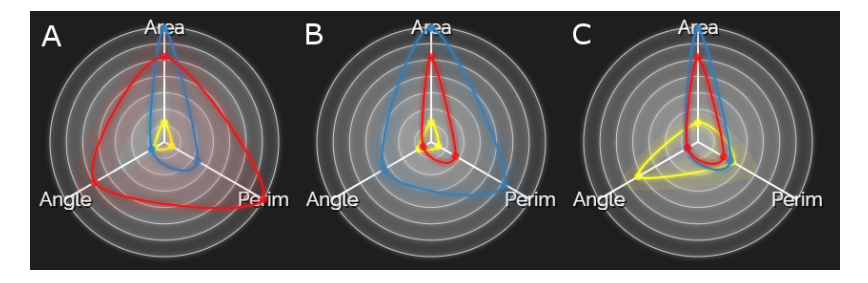

19. **If you want to have the least possible overall distortions for both the red and blue region, which option should you choose? \***

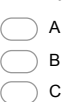

*Mark only one oval.*

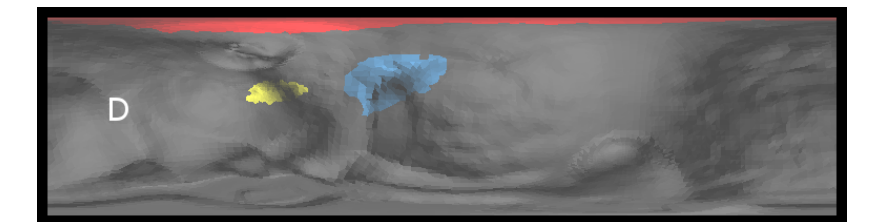

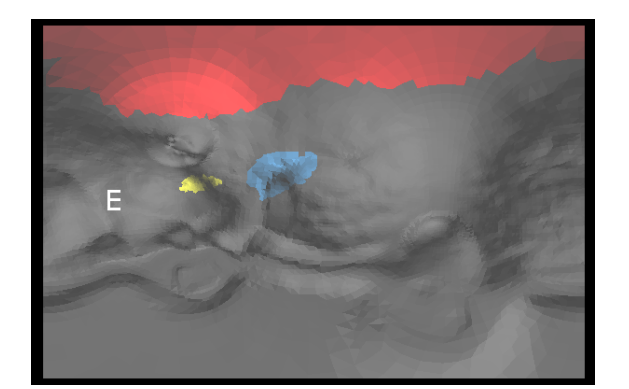

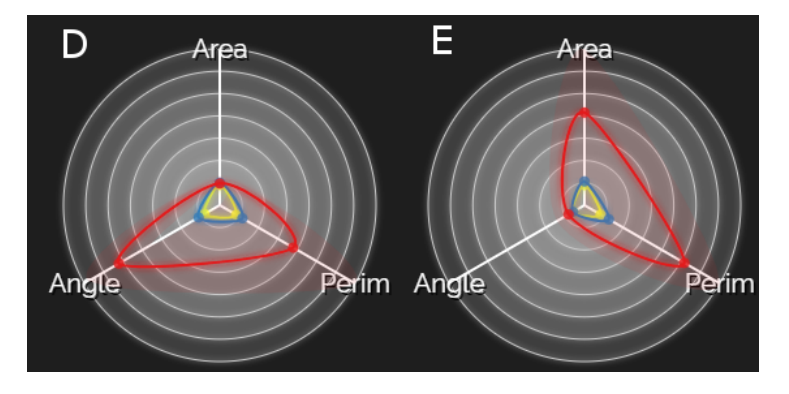

# 20. **If you want the projected area to be as close as possible to the original area which of the two options D and E would you choose? \*** *Mark only one oval.*

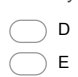

### **Compare Options - Feedback**

- 21. **How helpful were the radar plots for comparing different options? \***
	- *Mark only one oval.*

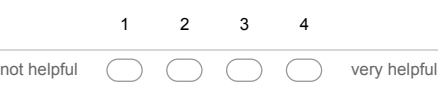

22. **Do you have any comments? (especially if you selected low points)**

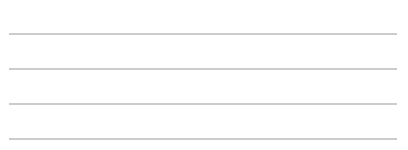

#### **Final Overview**

Here you can see how our whole tool looks like. If you have any comments, please, let us know in the comments below.

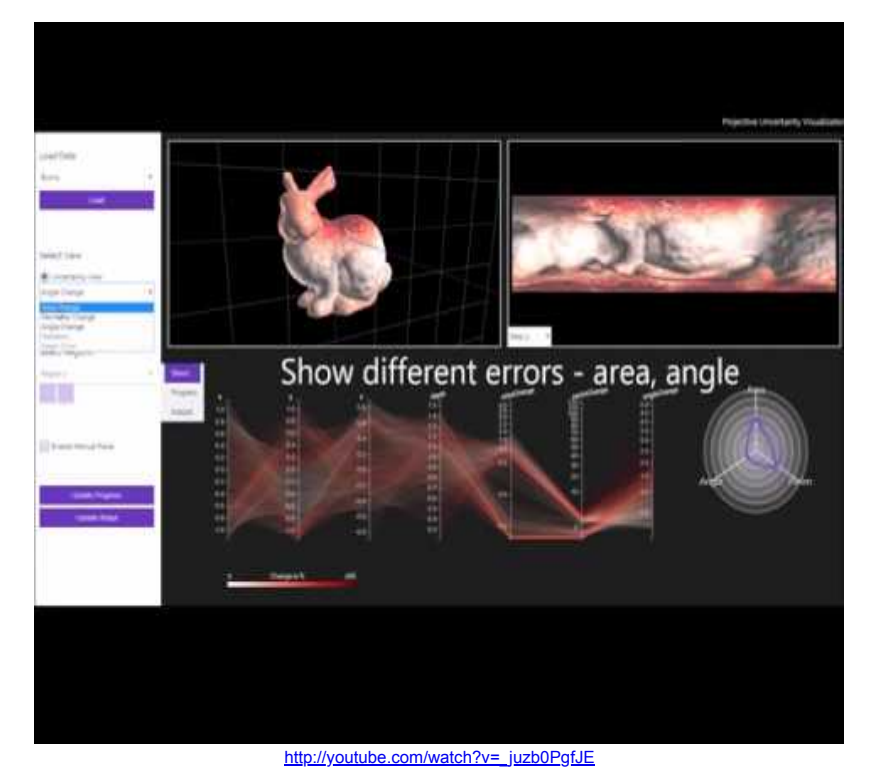

23. **General Comments**

**Thank you very much for your time and effort :)**

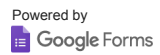